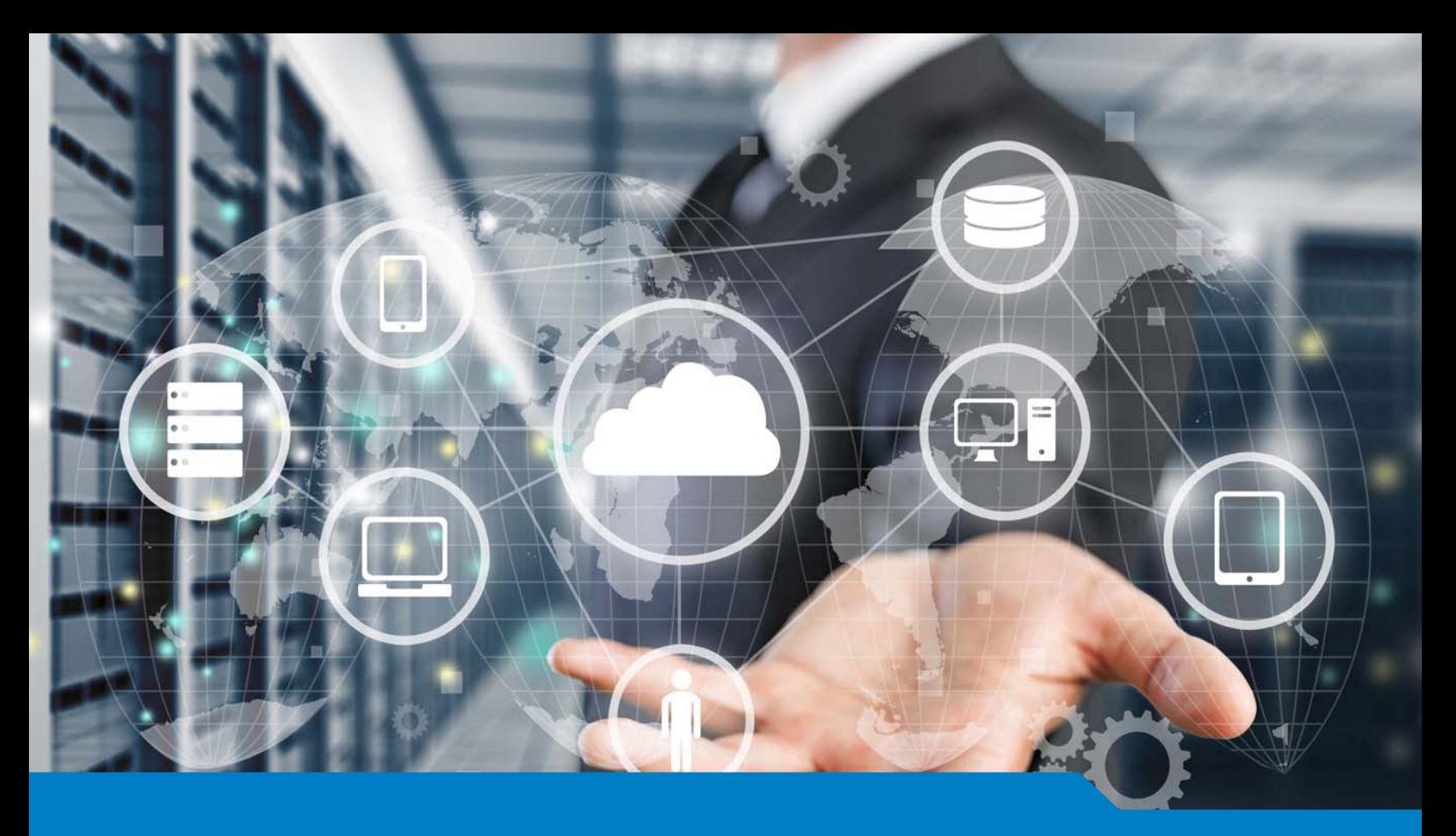

**MCSA / MCSE for Windows Server 2016**

# Exam 70-742 Identity with Windows Server 2016

Version 18.35 (263 Questions)

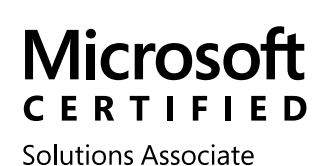

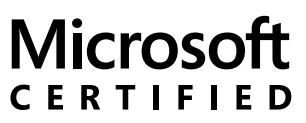

Solutions Expert

Windows Server 2016

Cloud Platform and Infrastructure

**NO.1** Note: This question is part of a series of questions that use the same scenario. For your convenience, the scenario is repeated in each question. Each question presents a different goal and answer choices, but the text of the scenario is exactly the same in each question in this series. Start of repeated scenario.

Your network contains an Active Directory domain named contoso.com. The domain contains a single site named Site1. All computers are in Site1.

The Group Policy objects (GPOs) for the domain are configured as shown in the exhibit. (Click the Exhibit button.)

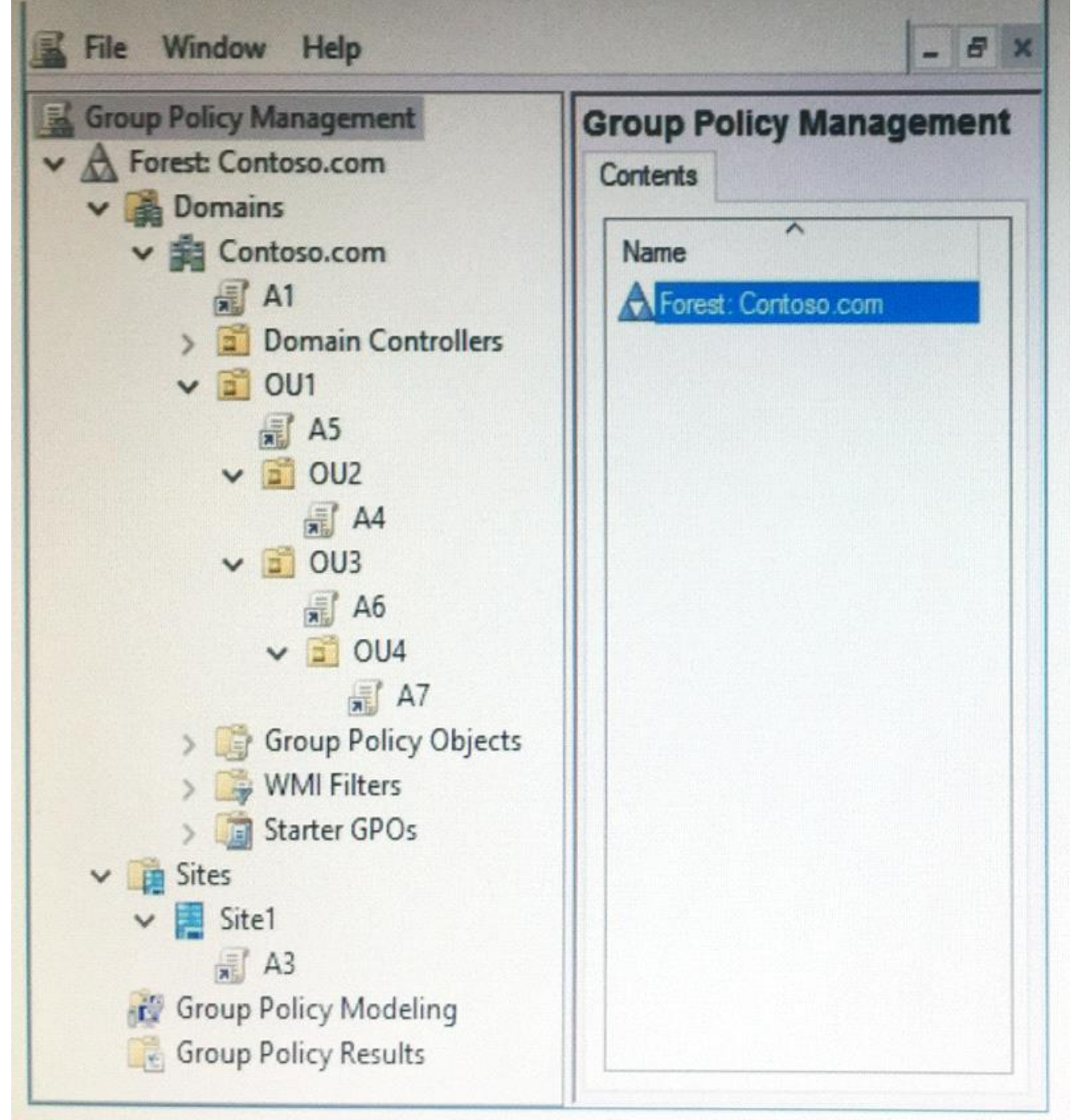

The relevant users and client computer in the domain are configured as shown in the following table.

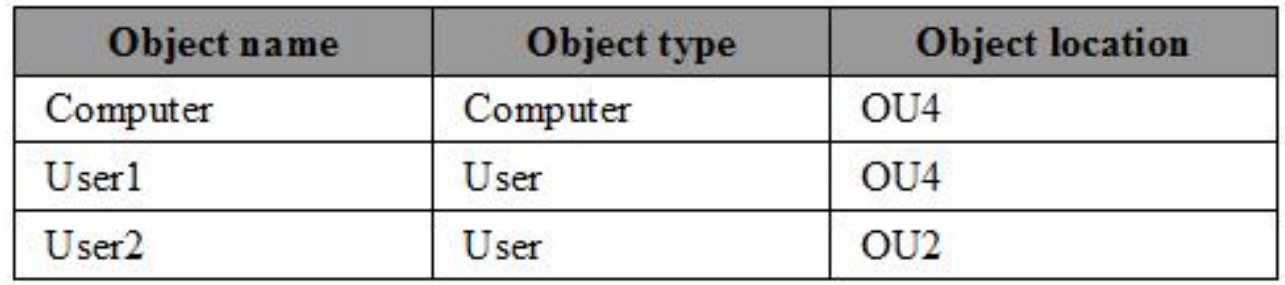

End of repeated scenario.

Which five GPOs will apply to User1 in sequence when the user signs in to Computer1? To answer, move the appropriate GPOs from the list to the answer area and arrange them in the correct order.

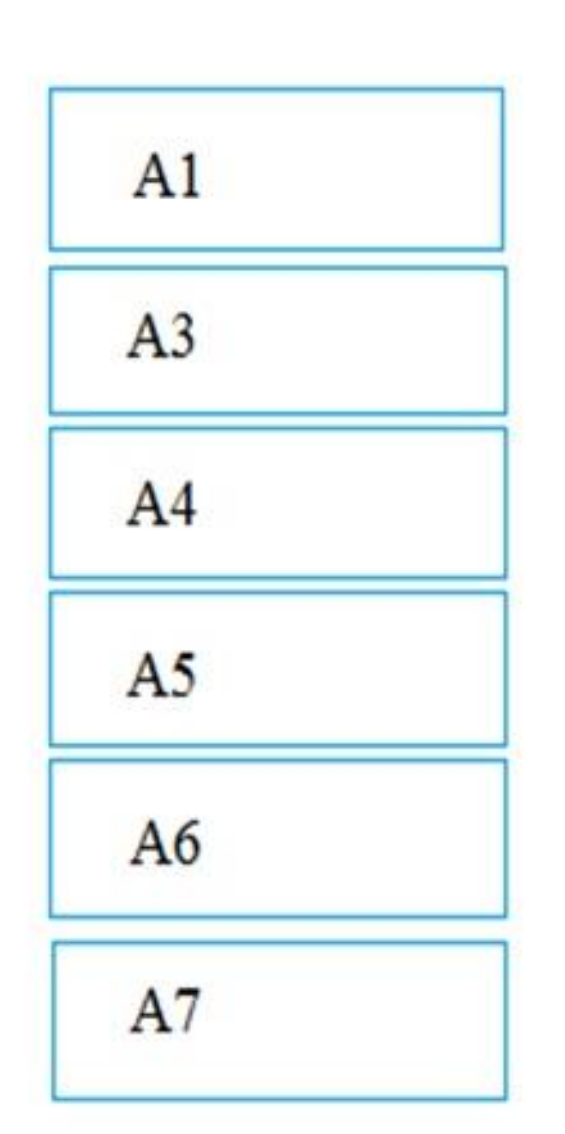

**GPOs** 

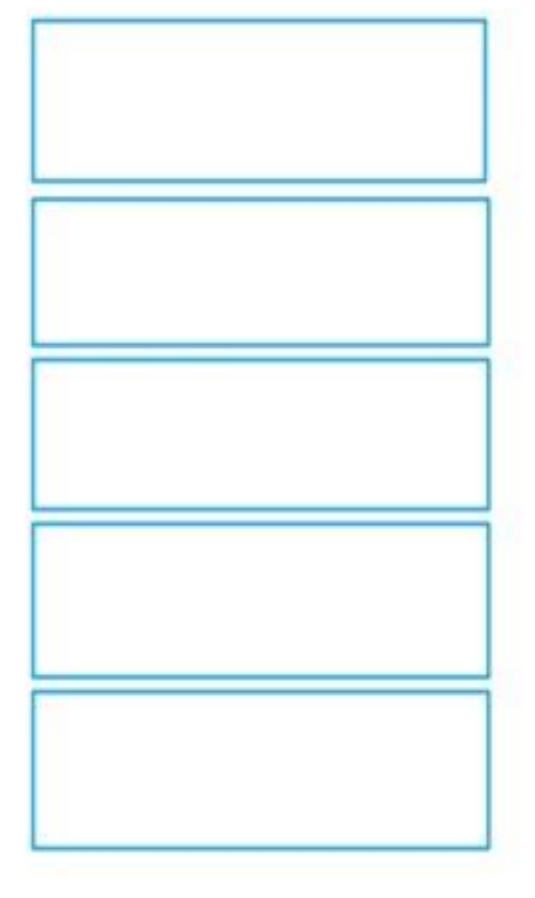

**Answer Area** 

*Answer:*

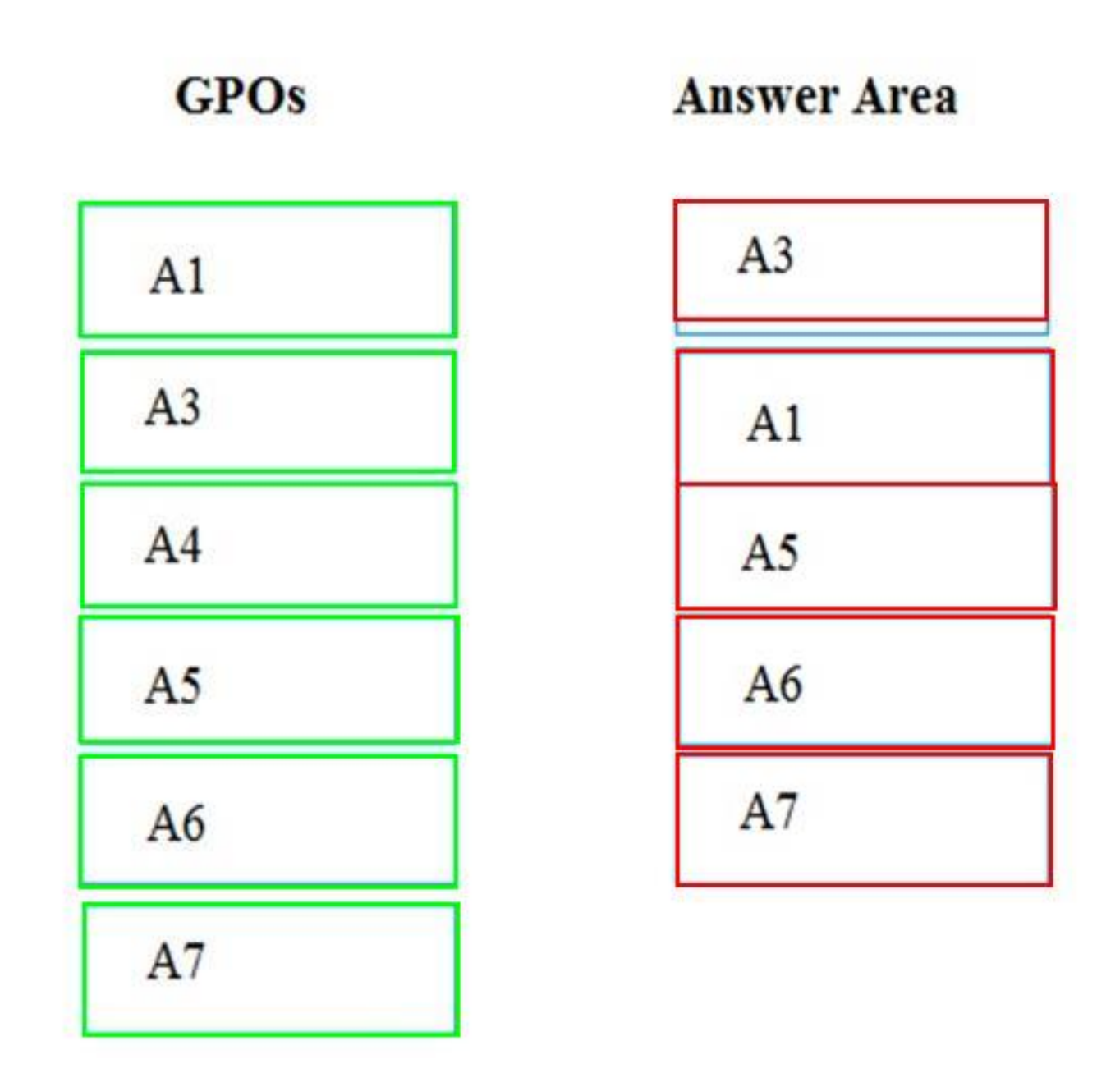

**NO.2** Your network contains a single-domain Active Directory forest named contoso.com. The forest functional level is Windows Server 2016. The Active Directory Recycle Bin feature is enabled. You need to design a procedure to restore the values of user object attributes if the values are changed accidentally.

Which cmdlets should you include in the procedure? To answer, select the appropriate options in the answer area.

NOTE: Each correct selection is worth one point.

 $\overline{\textbf{v}}$ 

Cmdlet to capture the attribute value Add-History changes: Enable-ADOptionalFeature New-AdlStore New-ADSnapshot New-VirtualDiskSnapshot Cmdlets to restore the attribute values: Enable-ADOptionalFeature and Repair-ADAttribute Enable-ADOptionalFeature and Restore-ADObject Mount-ADDatabase and Repair-ADAttribute

#### *Answer:*

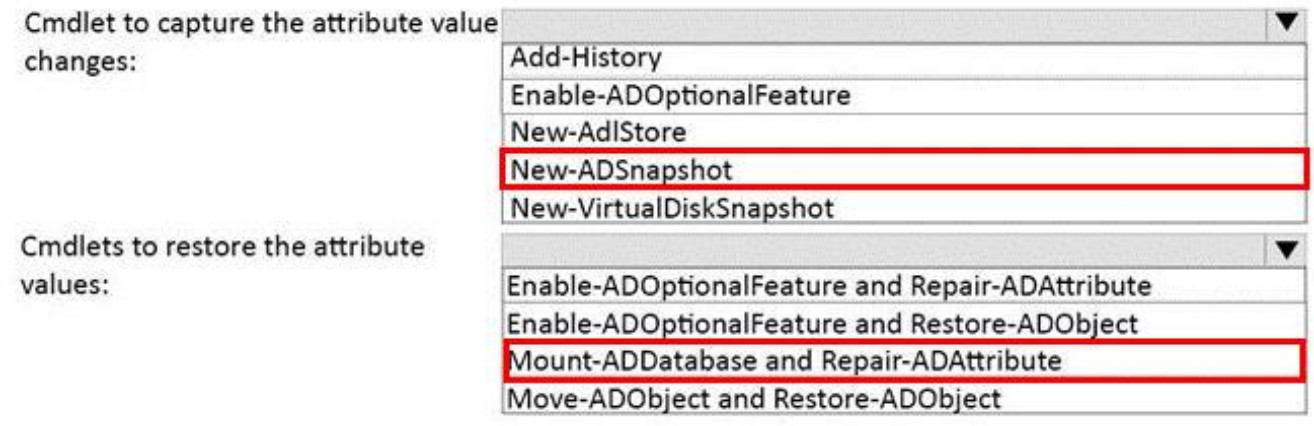

Move-ADObject and Restore-ADObject

**NO.3** Your network contains an Active Directory forest named contoso.com.

You need to add a new domain named fabrikam.com to the forest.

What command should you run? To answer, select the appropriate options in the answer area.

# **Answer Area**

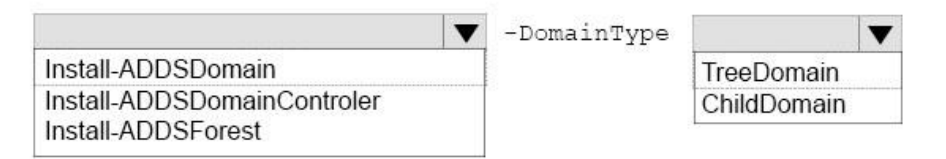

-InstallDns: Strue -NewDomainName fabrikam.com -ParentDomainName contoso.com

#### *Answer:*

## **Answer Area**

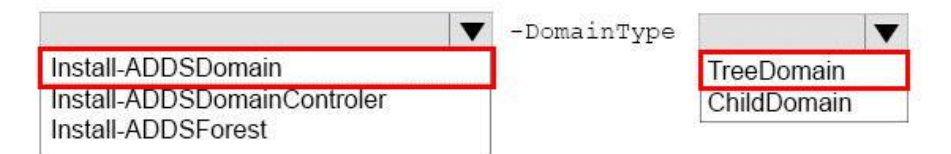

-InstallDns:Strue -NewDomainName fabrikam.com -ParentDomainName contoso.com

#### Explanation:

References:

https://technet.microsoft.com/en-us/library/hh974722(v=wHYPERLINK "https://technet.microsoft.com/en-us/library/hh974722(v=wps.630).aspx"ps.630).aspx

**NO.4** Your network contains an Active Directory domain named contoso.com. The domain contains a user named User1 and an organizational unit (OU) named OU1.

You create a Group Policy object (GPO) named GPO1.

You need to ensure that User1 can link GPO1 to OU1.

What should you do?

- **A.** Modify the security setting of User1.
- **B.** Add User1 to the Group Policy Creator Owner group.
- **C.** Modify the security setting of OU1.
- **D.** Modify the security setting of GPO1.

# *Answer:* D

**NO.5** Your network contains an Active Directory domain named contoso.com. The domain contains a user named User1, a group named Group1, and an organizational unit (OU) named OU1. You need to enable User1 to link Group Policies to OU1.

Solution: From Active Directory Administrative Center, you add User1 to Group1 and grant Group1 Full Control permission to OU1.

Does this meet the goal?

**A.** Yes

**B.** No

## *Answer:* A

**NO.6** Your network contains an Active Directory domain named contoso.com.

A user named User1 and a computer named Conputer1 are in an organizational unit OU1. A user named User2 and a computer named Computer 2 are in an OU named OU2.

A Group Policy object (GPO) named GPO1 is linked to the domain. GPO1 contains a user preference that is configured as shown in the Shortcut1 Properties exhibit. (Click the Exhibit button.)

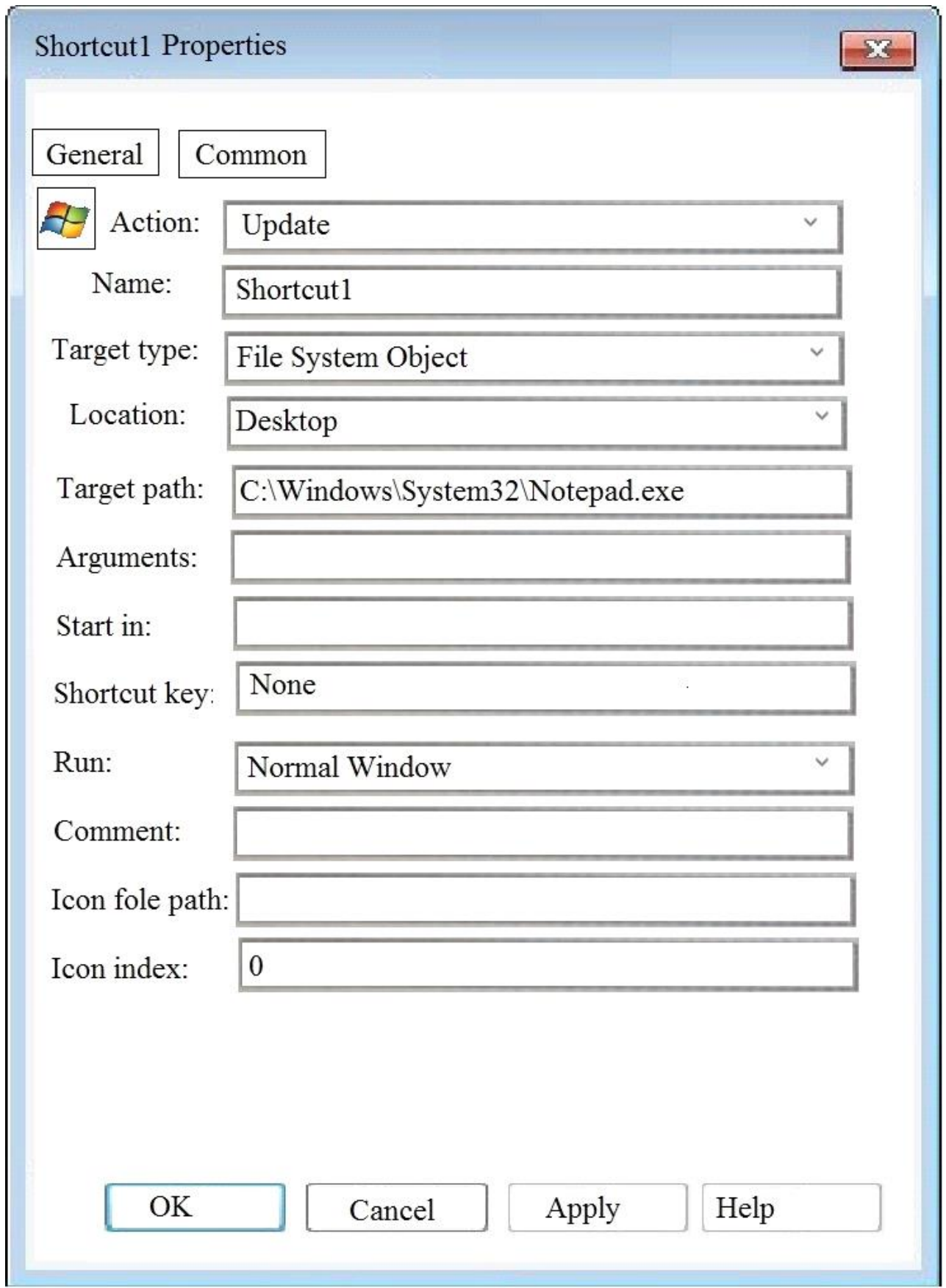

Item-level targeting for the user preference is configured as shown in the Targeting exhibit. (Click the Exhibit button.)

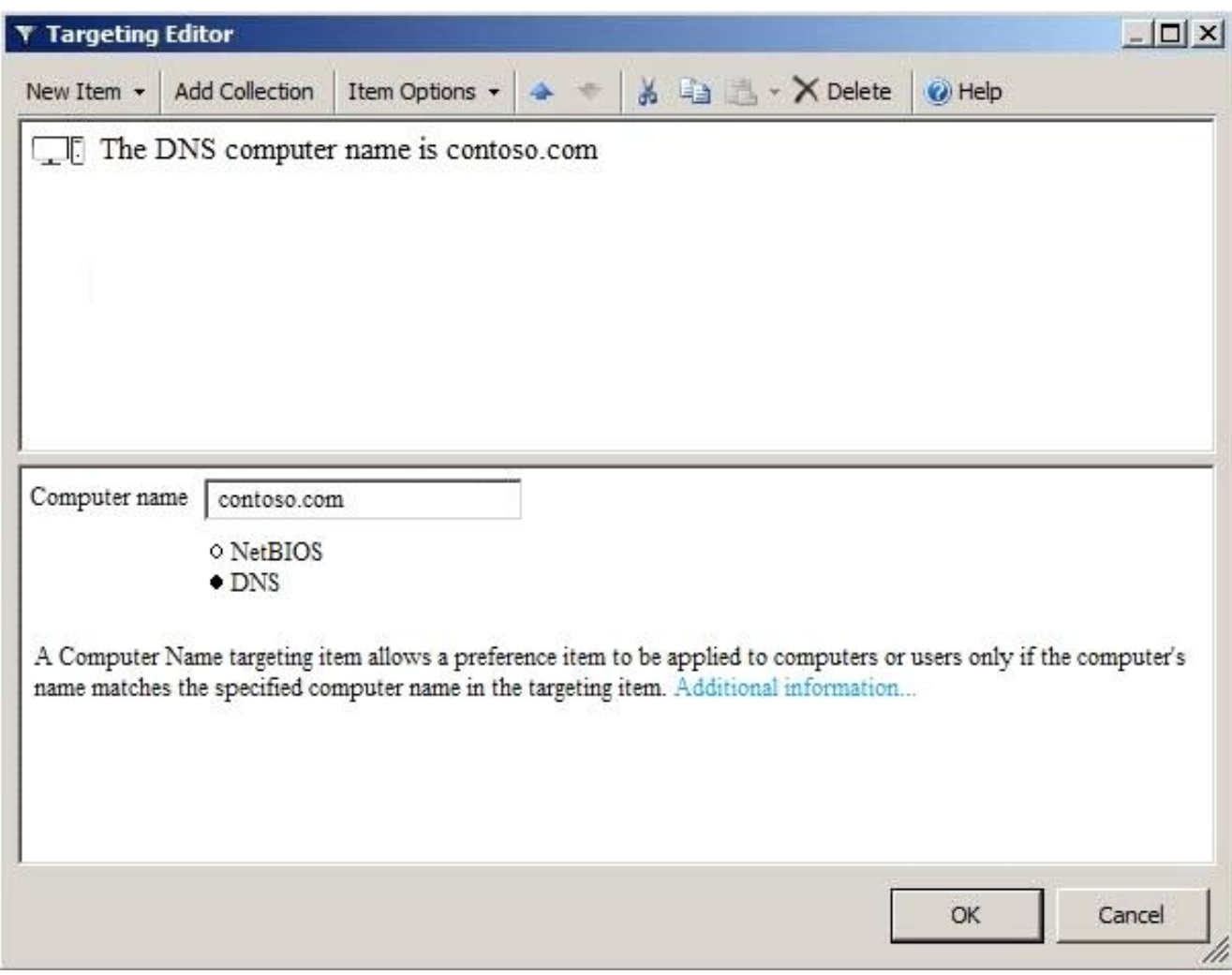

For each of the following statements, select Yes if the statement is true. Otherwise, select No. NOTE: Each correct selection is worth one point.

#### Answer Area

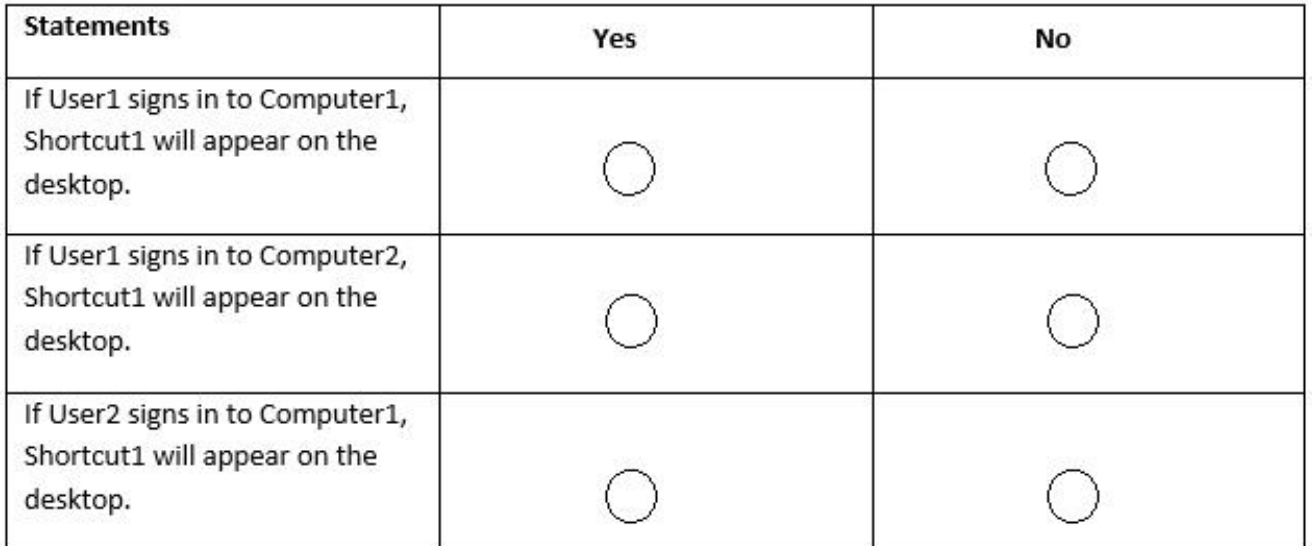

#### *Answer:*

#### **Answer Area**

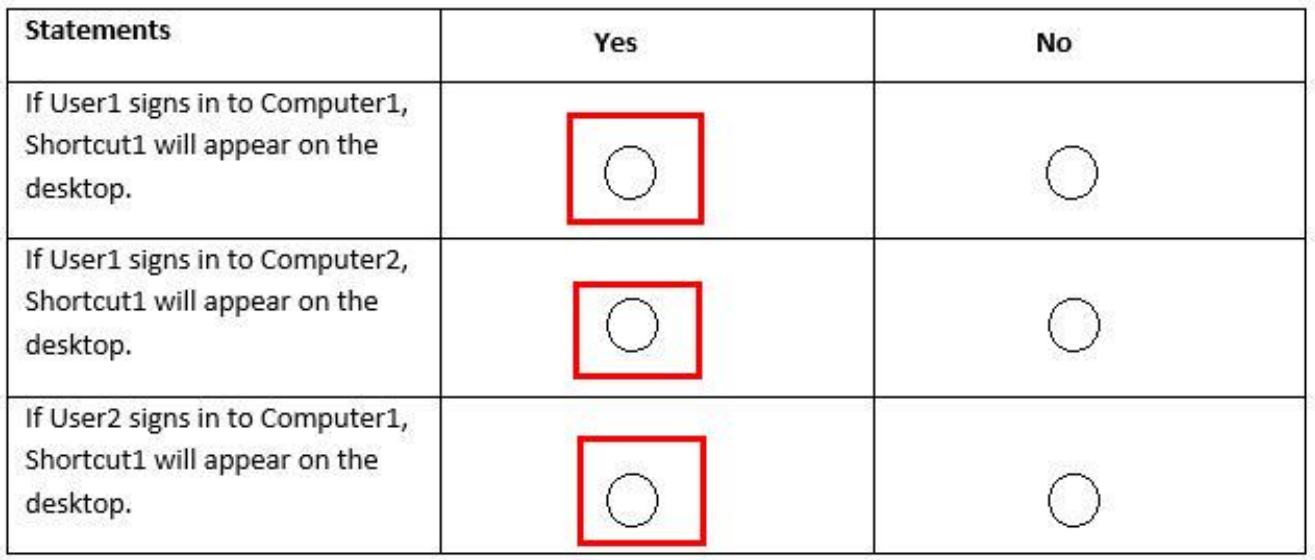

Explanation:

References: https://docs.microsoft.com/en-us/previous-versions/windows/it-pro/windows-server-2008-R2-and-2008/cc730752%28v%3dws.10%29

**NO.7** You network contains an Active Directory domain named contoso.com. The domain contains an enterprise certification authority (CA) named CA1.

You have a test environment that is isolated physically from the corporate network and the Internet. You deploy a web server to the test environment. On CA1, you duplicate the Web Server template, and you name the template Web\_Cert\_Test.

For the web server, you need to request a certificate that does not contain the revocation information of CA1.

What should you do first?

**A.** From the properties of CA1, allow certificates to be published to the file system.

**B.** From the properties of CA1, select Restrict enrollment agents, and then add Web\_Cert\_Test to the restricted enrollment agent.

**C.** From the properties of Web\_Cert\_Test, assign the Enroll permission to the guest account.

**D.** From the properties of Web\_Cert\_Test, set the Compatibility setting of CA1 to Windows Server 2016.

## *Answer:* D

**NO.8** You have users that access web applications by using HTTPS. The web applications are located on the servers in your perimeter network. The servers use certificates obtained from an enterprise root certification authority (CA). The certificates are generated by using a custom template named WebApps. The certificate revocation list (CRL) is published to Active Directory.

When users attempt to access the web applications from the Internet, the users report that they receive a revocation warning message in their web browser. The users do not receive the message when they access the web applications from the intranet.

You need to ensure that the warning message is not generated when the users attempt to access the web applications from the Internet.

What should you do?

**A.** Install the Certificate Enrollment Web Service role service on a server in the perimeter network.

**B.** Modify the WebApps certificate template, and then issue the certificates used by the web application servers.

**C.** Install the Web Application Proxy role service on a server in the perimeter network. Create a publishing point for the CA.

**D.** Modify the CRL distribution point, and then reissue the certificates used by the web application servers.

## *Answer:* C

**NO.9** Your network contains an Active Directory domain named contoso.com. The domain contains a server named Server1 that runs Windows Server 2016.

On Server1, you create a local user named User1. User1 is a member of the local Administrators group. Server1 has the following local Group Policies: K

\* Local Computer Policy

\* Local Computer\User1Policy

\* Local Computer\Administrators Policy

You need to force User1 to change his password every 14 days.

Solution: You create a Password Setting object (PSO) in the domain.

**A.** Yes

**B.** No

#### *Answer:* B

**NO.10** You have an enterprise certification authority (CA).

You create a global security group named Group1.

You need to provide members of Group1 with the ability to issue and manage certificates. The solution must prevent the Group1 members from managing certificates requested by members of the Domain Admins group.

Which two actions should you perform? Each correct answer presents part of the solution. NOTE: Each correct selection is worth one point.

**A.** From the CA properties, modify the Policy Module settings.

**B.** From the Certificate Templates console, modify the Security settings of the Administrator certificate template.

**C.** From the CA properties, modify the security settings.

**D.** From the CA properties, modify the Enrollment Agents settings.

**E.** From the CA properties, modify the Certificate Managers Settings.

**F.** From the Certificate Templates console, modify the Security settings of the User certificate template.

## *Answer:* A,E

**NO.11** Your network contains an Active Directory forest named contoso.com

Your company plans to hire 500 temporary employees for a project that will last 90 days. You create a new user account for each employee. An organizational unit (OU) named Temp contains

the user accounts for the employees.

You need to prevent the new users from accessing any of the resources in the domain after 90 days.

What should you do?

**A.** Run the Get-ADUser cmdlet and pipe the output to the Set-ADUser cmdlet.

**B.** Create a group that contains all of the users in the Temp OU. Create a Password Setting object (PSO) for the new group.

**C.** Create a Group Policy object (GPO) and link the GPO to the Temp OU. Modify the Password Policy settings of the GPO.

**D.** Run the GET-ADOrganizationalUnit cmdlet and pipe the output to the Set-Date cmdlet.

#### *Answer:* A

Explanation:

References:

https://docs.microsoft.com/en-us/powershell/module/addsadministration/set-adHYPERLINK "https://docs.microsoft.com/en-us/powershell/module/addsadministration/setadaccountexpiration?view=win10-ps"accountexpiration?view=win10-ps

**NO.12** Your network contains an Active Directory forest named contoso.com. The forest contains a member server named Server1. Server1 has several line-of-business applications. Each application runs as a service that uses the Network Service account. You need to configure the line-of-business applications to run by using a virtual account. What should you do?

**A.** From the Services console, modify the Log On properties of the services.

**B.** From the Microsoft Application Compatibility Toolkit (ACT), create a shim.

**C.** From Windows PowerShell, run the Install-ADScrviceAccount cmdlet.

**D.** From Windows PowerShell, run the New-ADServiccAccount cmdlet.

## *Answer:* A

**NO.13** Your network contains an Active Directory domain named contoso.com. The domain contains an enterprise certification authority (CA) named CA1.

You duplicate the Computer certificate template, and you name the template Cont\_Computers. You need to ensure that all of the certificates issued based on Cont\_Computers have a key size of 4,096 bits.

What should you do?

**A.** From the properties of CA1, modify the Security settings.

**B.** From the properties of CA1, modify the Request Handling settings.

**C.** From the properties of the Computer template, modify the Key Attestation settings.

**D.** From the properties of Cont\_Computers, modify the Cryptography settings.

## *Answer:* C

**NO.14** Your network contains an Active Directory domain named contoso.com.

The domain contains an enterprise root certification authority (CA) on a server that runs Windows Server 2016.

You need to configure the CA to support Online Certificate Status Protocol (OCSP) responders. Which two actions should you perform? Each correct selection presents part of the solution. NOTE: Each correct selection is worth one point.

**A.** Add a new certificate template to issue.

**B.** Modify the Authority Information Access (AIA) of the CA.

**C.** Configure an enrollment agent.

**D.** Install a standalone subordinate CA.

**E.** Modify the CRL distribution point (CDP) of the CA.

#### *Answer:* A,B

Explanation:

Once the OCSP service is configured, we need to configure the OCSP Response Signing template. This process includes adding an Authority Information Access (AIA) extension and then issuing a new certificate template.

References: https://www.poweradmin.com/blog/deploying-active-directory-certificate-services-andonline-responder/

**NO.15** Your network contains an Active Directory domain named contoso.com. The domain contains a user named User1, a group named Group1, and an Organizational unit (OU) named OU1. You need to enable User1 to link Group Policies to OU1.

Solution: From Active Directory Users and Computers, you add User1 to the Group Policy Creator Owner group.

Does this meet the goal?

**A.** Yes

**B.** No

#### *Answer:* B

**NO.16** Your network contains an Active Directory domain.

Users do not have administrative privileges to their client computer

You modify a computer setting in a Group Policy object (GPO).

You need to ensure that the setting is applied to five client computers as soon as possible. What should you do?

**A.** From a domain controller, run the gpudate.exe command and specify the Force parameter.

**B.** From each client computer, run the gpresult.exe command and specify the /r parameter.

**C.** From each client computer, run the Get-Gpo cmdlet and specify the -alt parameter.

**D.** From a domain controller, run the Invoke-GPUpdate cmdlet.

## *Answer:* D

Explanation:

https://technet.microsoft.com/en-us/library/hh852337(v=ws.11).aspx

**NO.17** Your network contains an Active Directory domain named contoso.com. The domain functional level is Windows Server 2012 R2.

You need to secure several high-privilege user accounts to meet the following requirements: What should you do?

**A.** Create a universal security group for the user accounts and modify the Security settings of the group.

**B.** Add the users to the Windows Authorization Access Group group.

**C.** Add the user to the Protected Users group.

**D.** Create a separate organizational unit (OU) for the user accounts and modify the Security settings of the OU.

# *Answer:* C

**NO.18** Your network is isolated from the Internet. The network contains computers that are members of a domain and computers that are members of a workgroup. All the computers are configured to use internal DNS servers and WINS servers for name resolution.

The domain has a certification authority (CA). You run the Get-CACrlDistributionPoint cmdlet and receive the output as shown in the following exhibit.

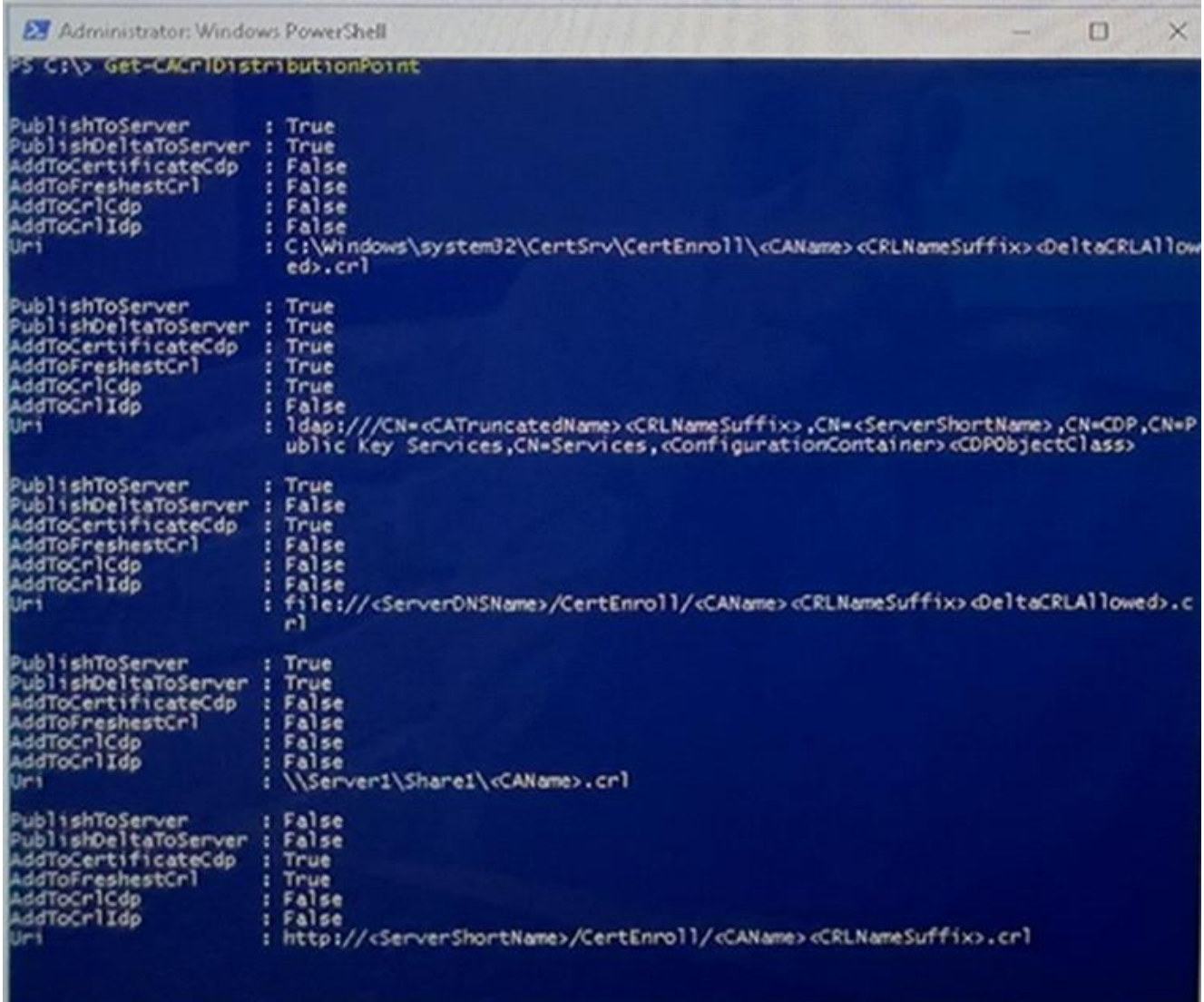

Use the drop-down menus to select the answer choice that completes each statement based on the information presented in the graphic.

NOTE: Each correct selection is worth one point.

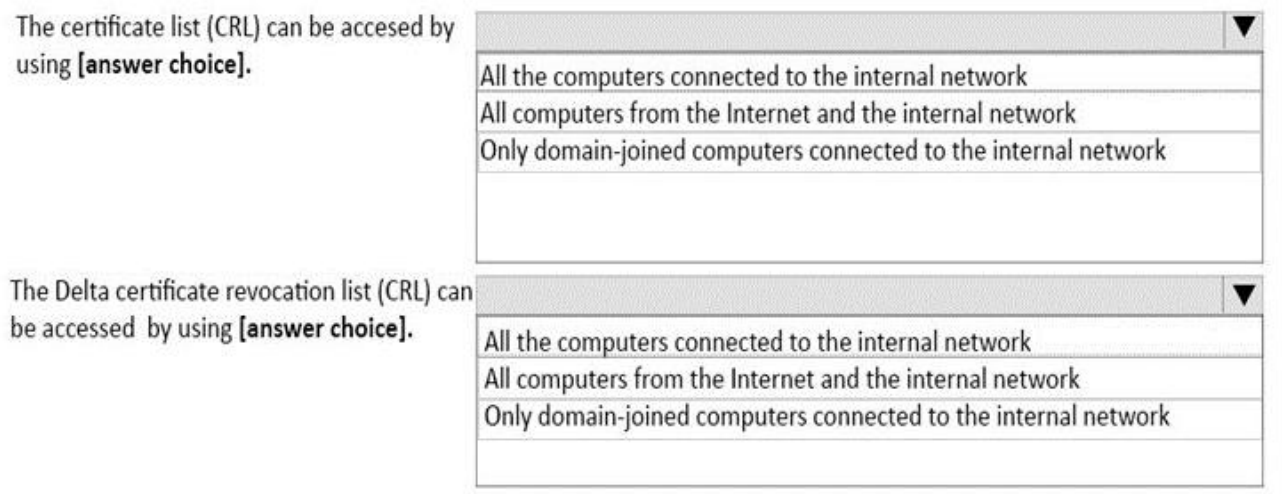

#### *Answer:*

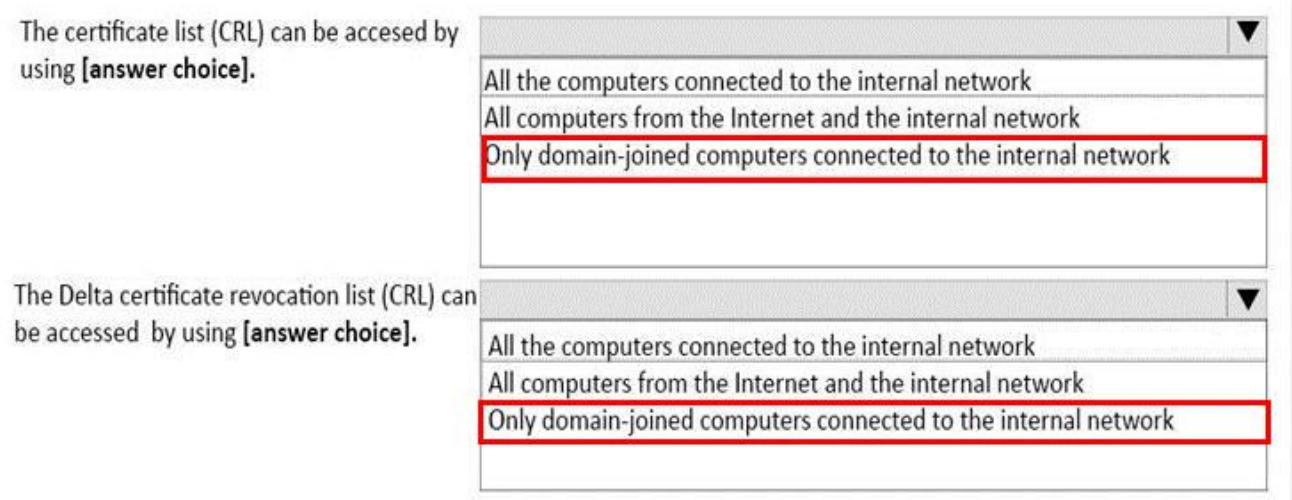

**NO.19** Your network contains an Active Directory domain named contoso.com. You need to create a central store for Group Policy administrative templates.

What should you use?

- **A.** Server Manager
- **B.** File Explorer
- **C.** Dcgpofix.exe
- **D.** Group Policy Management Console (GPMC)

#### *Answer:* B

**NO.20** Your network contains an Active Directory forest. The forest contains a domain named contoso.com. The domain contains three domain controllers.

A domain controller named lon-dc1 fails. You are unable to repair lon-dc1.

You need to prevent the other domain controllers from attempting to replicate to lon-dc1.

Solution: From ntdsutil.exe, you perform a metadata cleanup.

Does this meet the goal?

**A.** Yes

**B.** NO

#### *Answer:* A

**NO.21** Note: This question is part of a series of questions that present the same scenario. Each question in the series contains a unique solution that might meet the stated goals. Some question sets might have more than one correct solution, while others might not have a correct solution. After you answer a question in this section, you will NOT be able to return to it. As a result, these questions will not appear in the review screen.

Your network contains an Active Directory forest named contoso.com. The forest contains a member server named Server1 that runs Windows Server 2016. All domain controllers run Windows Server 2012 R2.

Contoso.com has the following configuration.

PS C:\> (Get-ADForest).ForestMode

Windows2008R2Forest

PS C:\> (Get-ADDomain).DomainMode

Windows2008R2Domain

 $PS C:\&$ 

You plan to deploy an Active Directory Federation Services (AD FS) farm on Server1 and to configure device registration.

You need to configure Active Directory to support the planned deployment.

Solution: You upgrade a domain controller to Windows Server 2016.

Does this meet the goal?

**A.** Yes

**B.** No

#### *Answer:* B

Explanation:

Device Registration requires Windows Server 2012 R2 forest schema.

**NO.22** Your network contains an Active Directory domain named adatum.com. The domain contains the objects shown in the following table.

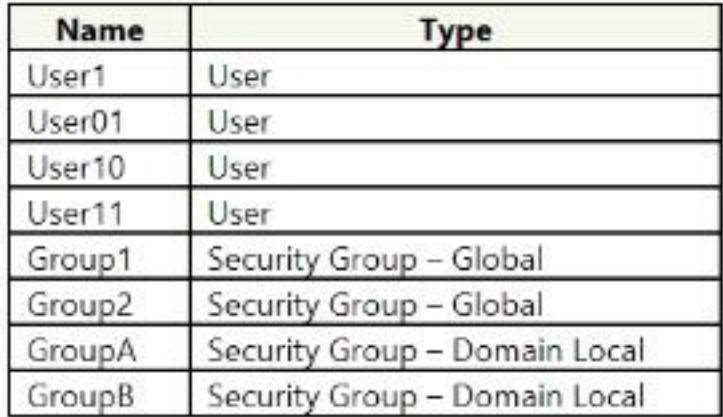

GroupA has Full Control permissions to a folder named Folderl. GroupB has Full Control permissions to a folder named Folder2. You run the following Powershell script.

```
$m1 = Get-ADUser - Filter { Name - like 'User1''} }$m2 = Get-ADUser -Filter { Name -eq 'User1' }
Add-ADGroupMember -Identity Group1 -Members $m1
Add-ADGroupMember -Identity Group2 -Members $m2
Add-ADGroupMember -Identity GroupA -Members User01
Add-ADGroupMember -Identity GroupA -Members Group2
Add-ADGroupMember -Identity GroupB -Members User10
Add-ADGroupMember -Identity GroupB -Members Group1
```
For each of the following statements, select Yes if the statement is true. Otherwise, select No. NOTE: Each correct selection is worth one point.

#### **Answer Area**

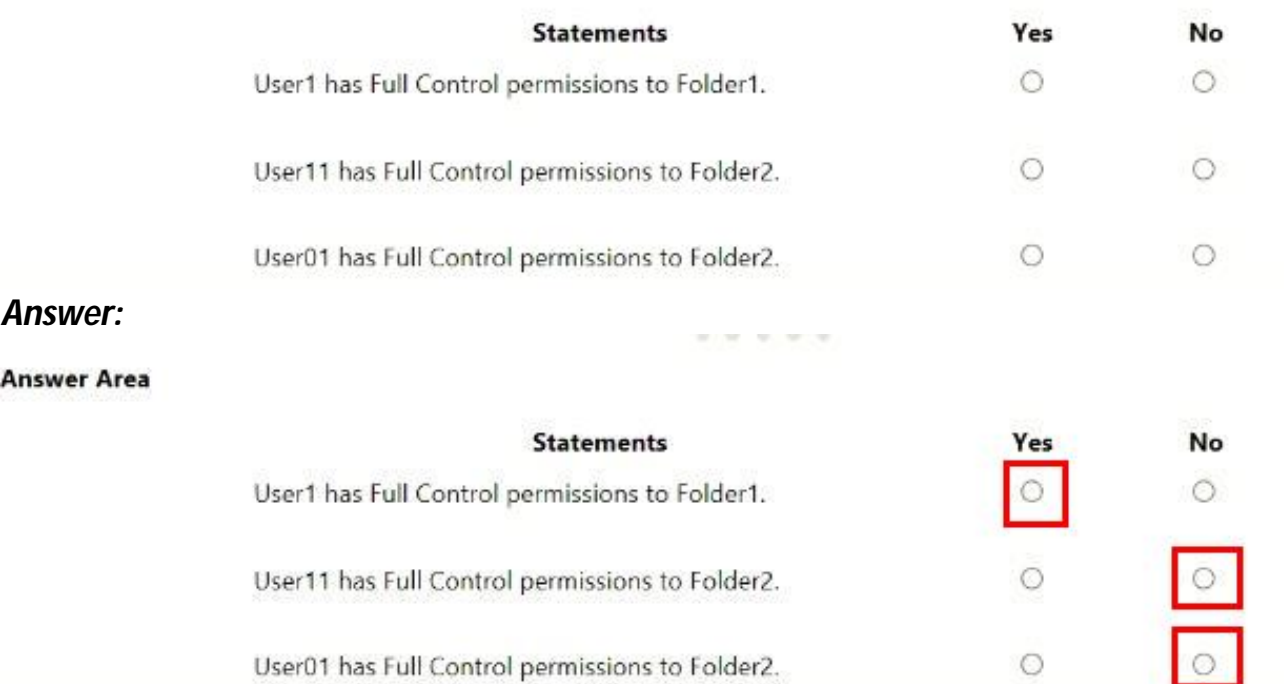

**NO.23** You use Application Request Routing (ARR) to make internal web applications available to the Internet by using NTLM authentication.

You need to replace ARR by using the Web Application Proxy.

Which server role should you deploy first?

- **A.** Active Directory Lightweight Directory Services
- **B.** Active Directory Rights Management Services
- **C.** Active Directory federation Services
- **D.** Active Directory Certificate Services

*Answer:* C

**NO.24** The network contains an Active Directory forest named contoso.com. The forest contains three domain controllers configured as shown in the following table.

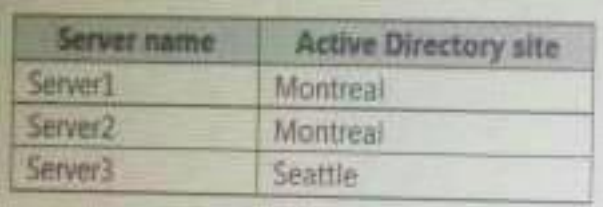

The company physically relocates Server2 from the Montreal office to the Seattle office.

You discover that both Server1 and Server2 authenticate users who sign in to the client computers in the Montreal office. Only Server3 authenticates users who sign in to the computers in the Seattle office.

You need to ensure that Server2 authenticates the users in the Seattle office during normal network operations.

What should you do?

**A.** From Windows PowerShell, run the Set-ADReplicationSite cmdlet.

**B.** From Active Directory Users and Computers, modify the Location Property of Server2.

**C.** From Network Connections on Server2, modify the Internet Protocol Version 4 (TCP/IPv4) configuration.

**D.** From Windows PowerShell, run the Move-ADDirectoryServer cmdlet.

#### *Answer:* A

**NO.25** You have servers that run Windows Server 2016 and devices that run Windows 10 Enterprise. You have a certification authority (CA) that Issued computer certificates to all the servers and devices.

You plan to allow the Windows 10 devices to connect to the network remotely by using VPN device tunnels.

You install the Remote Access server role on a server. From the Routing and Remote Access console, you configure the server for the VPN role.

You need to ensure that the Windows 10 devices can establish the VPN tunnel before users sign in to the devices. What should you do on the VPN server?

- **A.** Modify the ports properties and add additional SSTP ports.
- **B.** Modify the ports properties and add additional IKEv2 ports.

**C.** From Authentication Methods, select Extensible authentication protocol (EAP)

**D.** From Authentication Methods, select Allow machine certificate authentication for IKEv2. *Answer:* A

**NO.26** You create a user account that will be used as a template for new user accounts. Which setting will be copied when you copy the user account from Active Directory Users and Computers?

- **A.** the Department attribute
- **B.** the Description attribute
- **C.** Permission
- **D.** Remote Desktop Services Profile

## *Answer:* A

Explanation:

A user template in Active Directory can be used if you are creating users for a specific department,

with exactly the same properties, and membership to the same user groups. A user template is nothing more than a disabled user account that has all these settings already in place. References: http://www.rebeladmin.com/2014/07/create-users-with-user-templates-in-ad/

**NO.27** Your company has a testing environment that contains an Active Directory domain named contoso.com. The domain contains a server named Server1 that runs Windows Server 2016. Server1 has IP Address Management (IPAM) installed. IPAM has the following configuration.

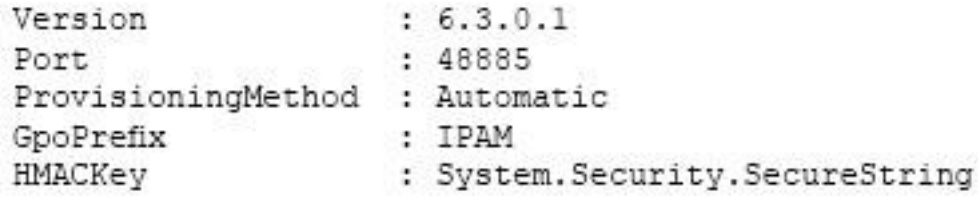

The IPAM Overview page from Server Manager is shown in the IPAM Overview exhibit. (Click the Exhibit button.)

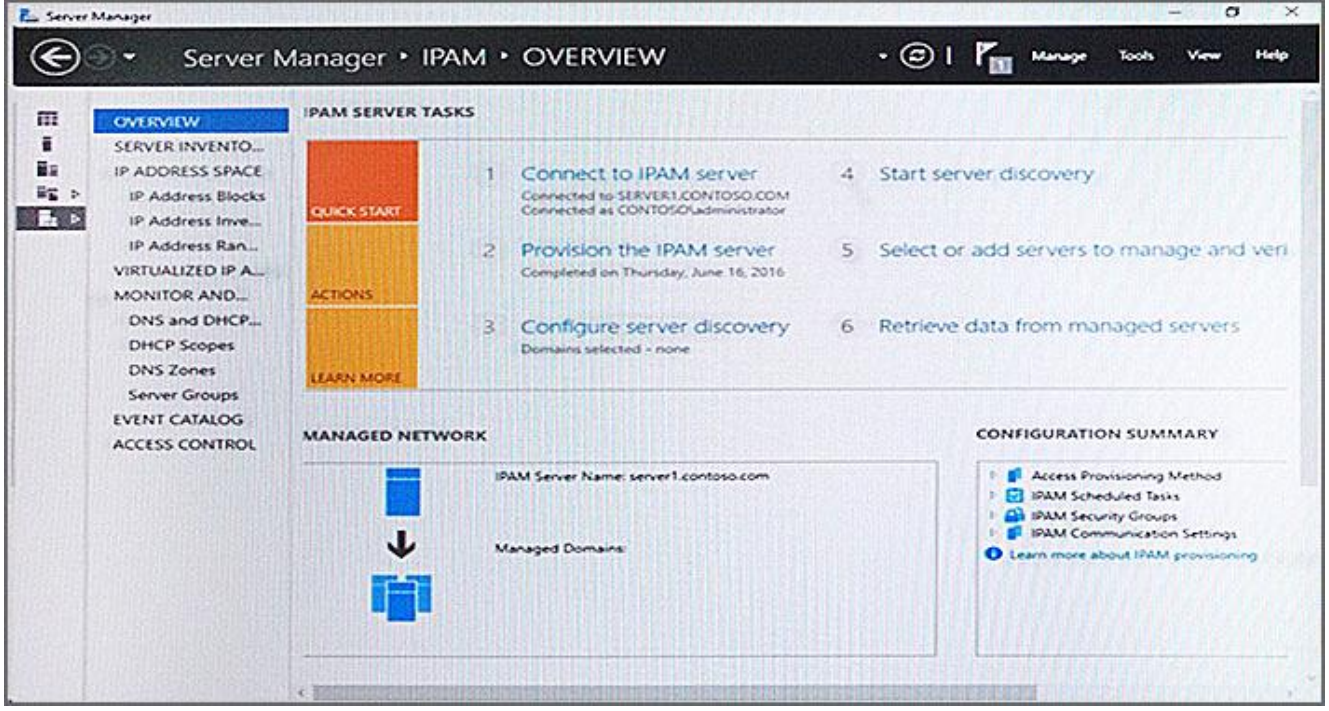

The group policy configurations are shown in the GPO exhibit. (Click the Exhibit button.) For each of the following statements, select Yes if the statement is true. Otherwise, select No.

# **Answer Area**

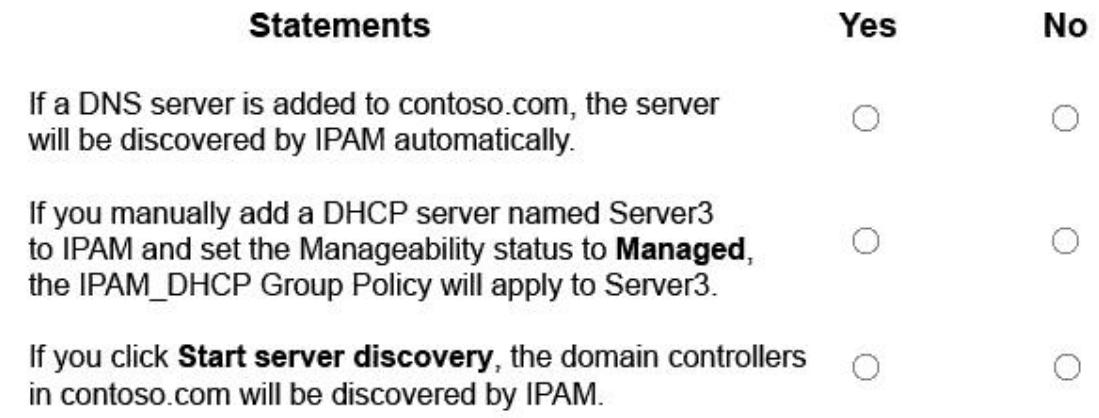

#### *Answer:*

# **Answer Area**

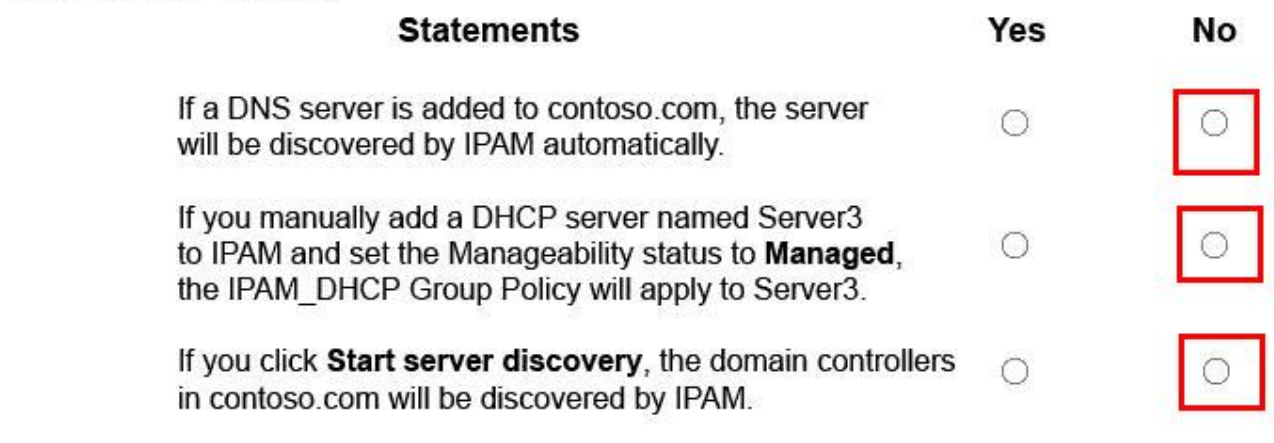

Explanation:

No domains have been selected in the "Configure Server Discovery" option. Therefore, no automatic discovery will take place. Manual addition of a server will also fail because IPAM needs a domain configured for server verification.

**NO.28** Your network contains an Active Directory domain. The domain contains an Active Directory Rights Management Services (AD RMS) duster.

All client computers run Windows 10 Enterprise.

You need to control from which versions of Windows users can access rights-protected content What should you create?

**A.** an exclusion policy

- **B.** a security policy
- **C.** a trust policy

*Answer:* A